# AngularJS

قوی ترین فریمورک جاوااسکریپتی MVC

ويرايش نخست

مهندس سيد منصور عمرانى انتشارات پندار پارس

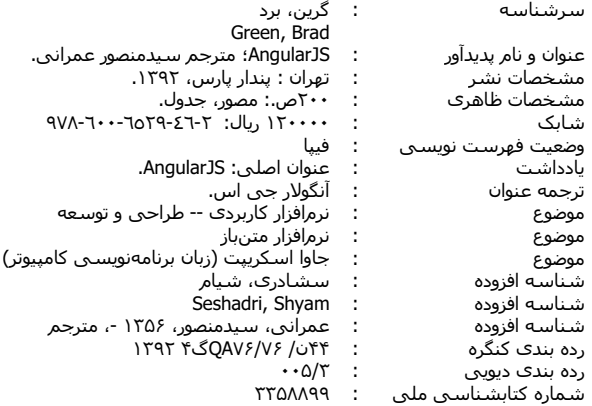

# انتشارات پندارپارس

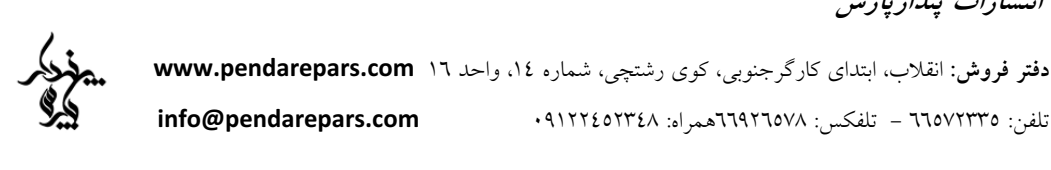

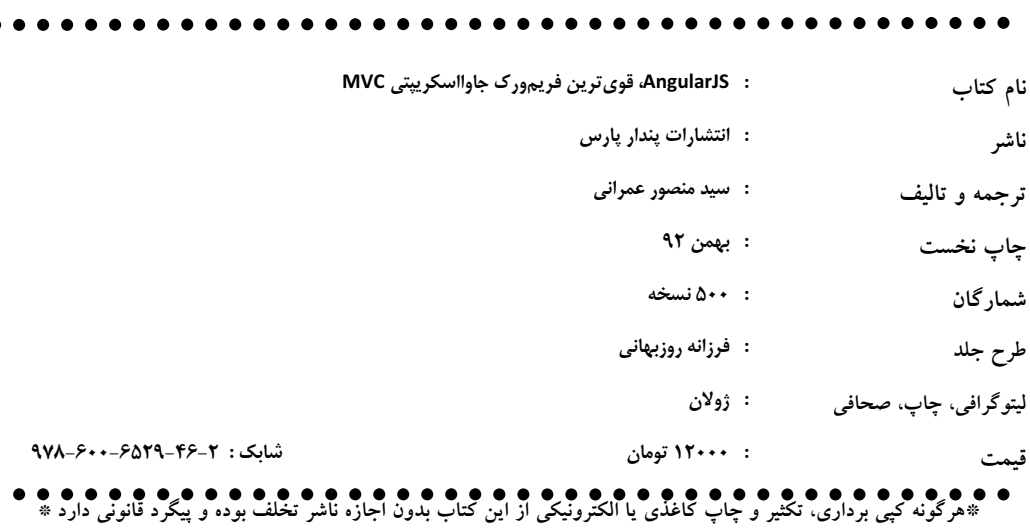

# فهرست

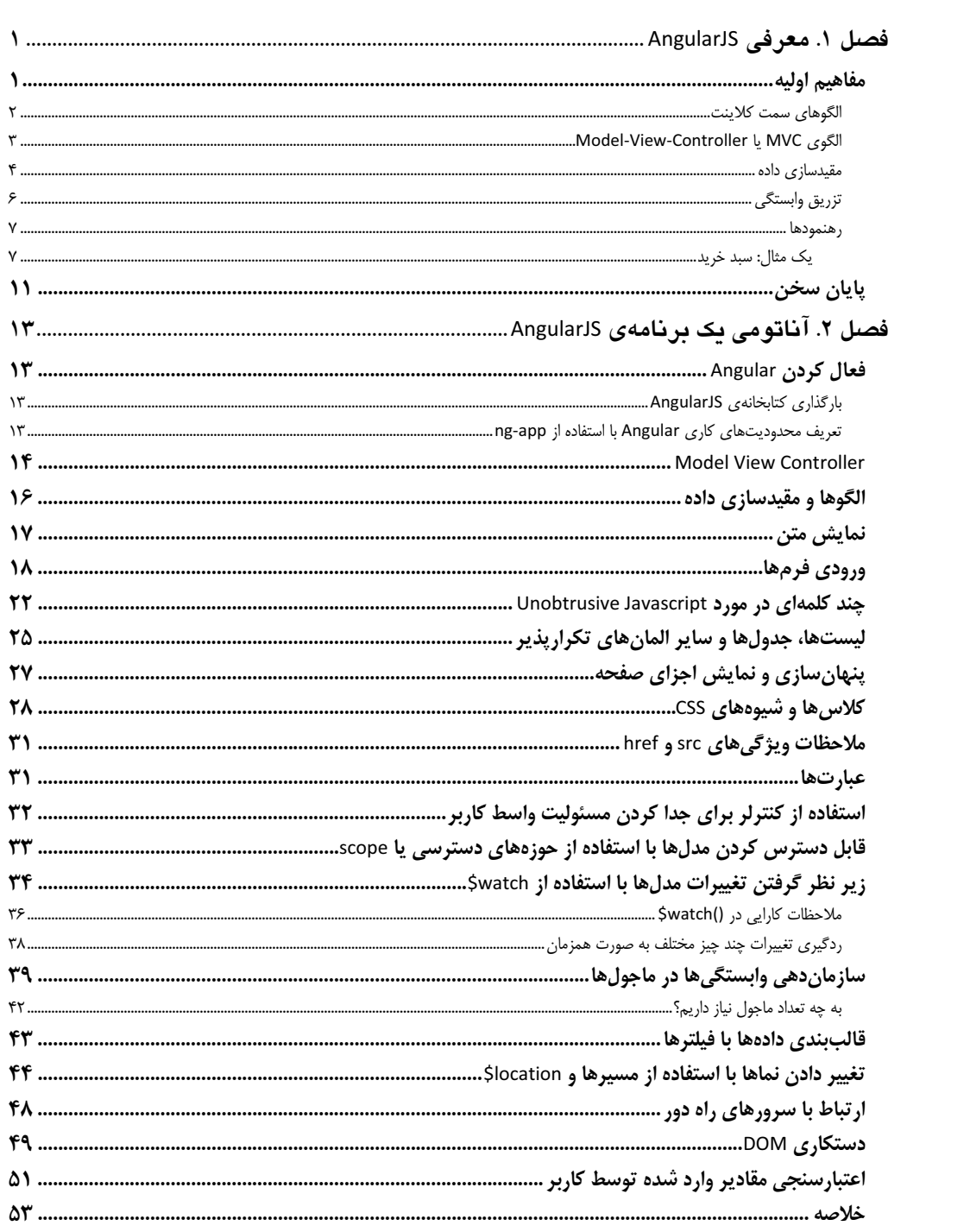

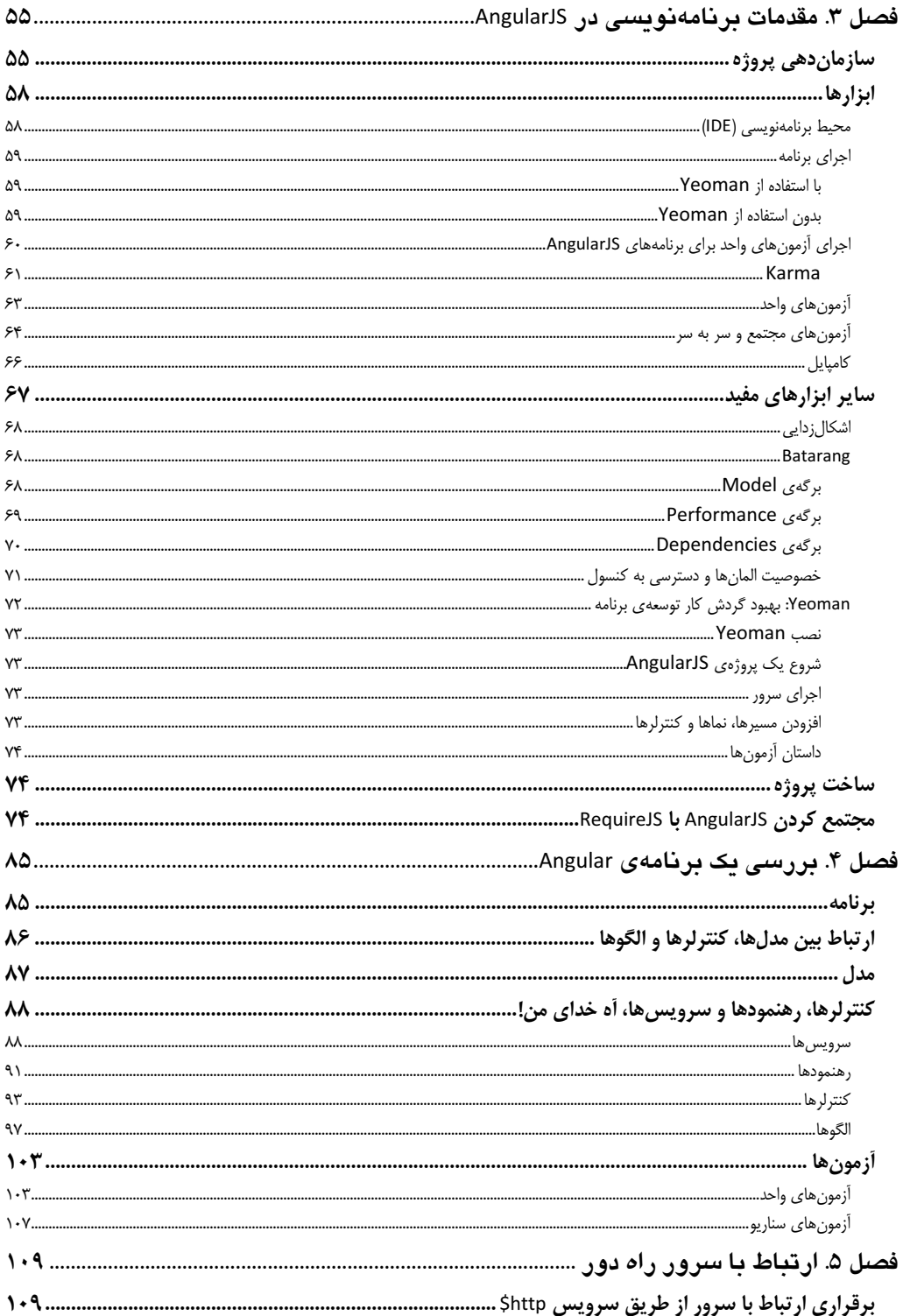

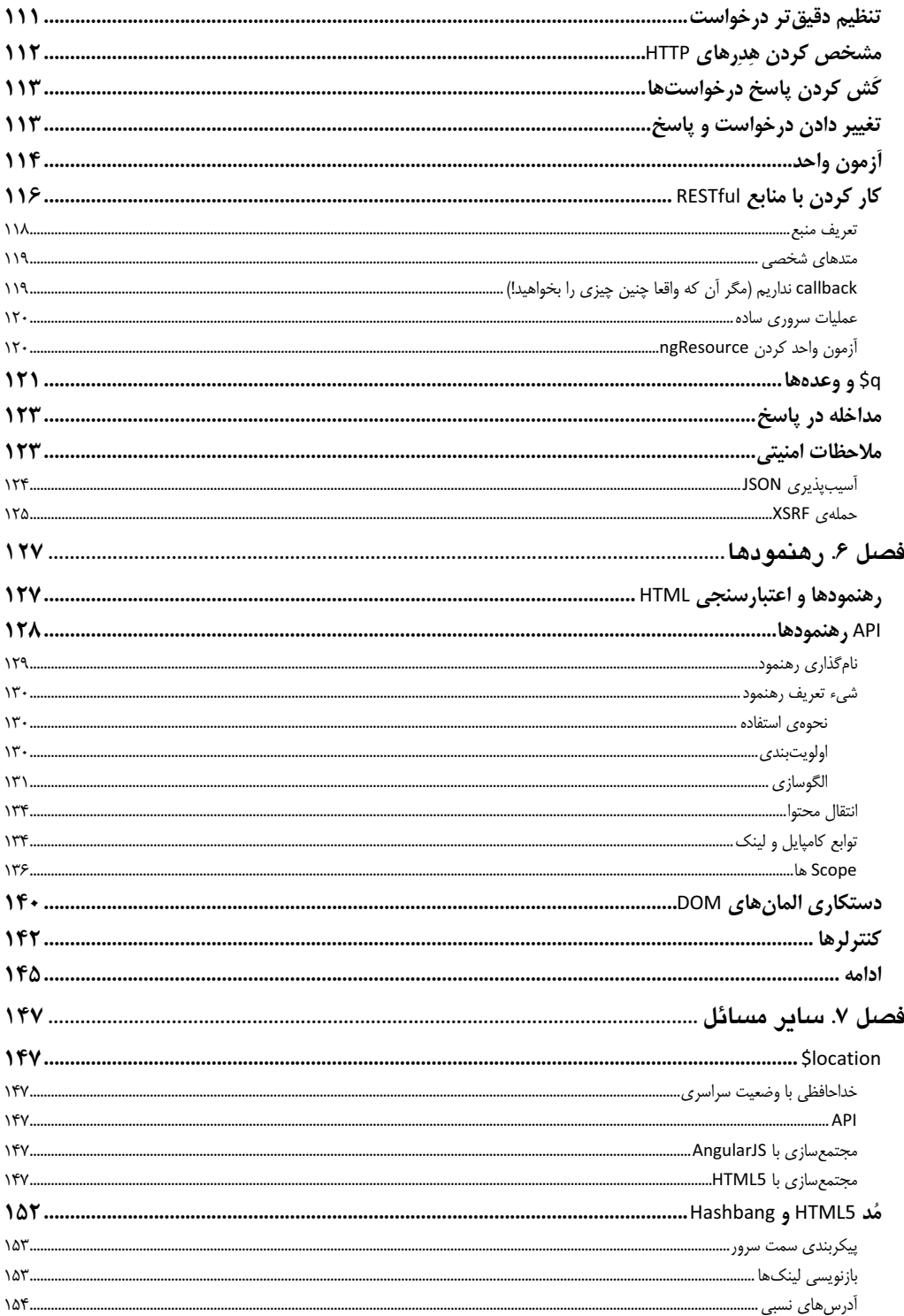

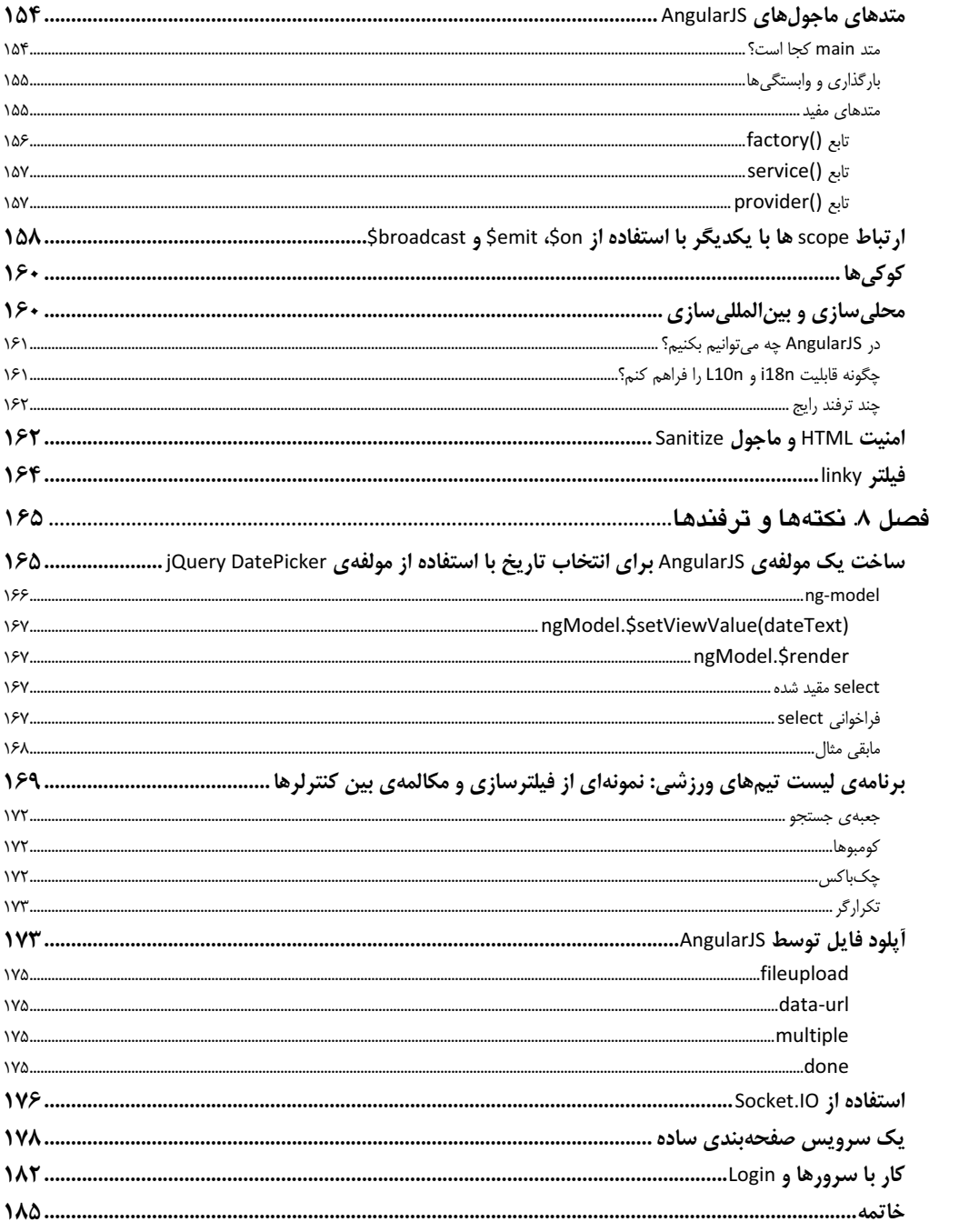

### مقدمهى مترجم

دنیای وب در طول سال های اخیر دستخوش تحولات بیشماری بوده است. یکی از این دگرگونی ها، پیدایش فريموركـهاى جاوااسكريپتى مبتنى بر الگوى MVC مانند Maria ،Agility ،Knockout ،Ember ،Backbone، Spine ،Sammy ،Batman و ... بوده كه تغييري اساسي در ساخت برنامههاي تحت وب و كاركرد و كارايي برنامهها ایجاد کرده است.

ایدهی کلی فریمورکهای MVC این است که بخشی از منطق برنامه را از سمت سرور به سمت کلاینت منتقل کنیم، مدیریت برنامه را سمت کلاینت انجام بدهیم و به جای روش سنتی تولید همهی خروجی صفحه در سمت سرور و تحمیل بار اضافی به سرور، بخش عمدهی واسط کاربر را سمت کلاینت بسازیم. در این حالت برنامهی سمت سرور بیشتر به تعدادی سرویس (معمولا REST) تبدیل خواهد شد که دادهها را بر اساس منطق کسب و کار برنامه مدیریت می کند.

در این کتاب، فریمورک AngularJS یکی از مشهورترین فریمورک&ای جاوااسکریپتی MVC آموزش داده می شود که توسط تعدادی از برنامهنویسان گوگل پس از سالها تجربه در نوشتن برنامههای مختلف ابداع شده است. حقیقتا AngularJS فریمورک بسیار زیبا و ارزشمندی است و افزون بر سادهتر کردن برنامه، بار زیادی از پردازش سمت سرور را حذف می کند. در نتیجه برنامهی نوشته شده بسیار سریعتر، سبکتر و پاسخپذیرتر شده و افزون بر این که میتواند به ترافیک بیشتری سرویس بدهد، میتواند تعداد بسیار بیشتری از کاربران همزمان را نیز اداره کند.

## چند نکتهی احتیاطی

با وجود زیبایی و سبکی AngularJS، چند نکتهی مهم یا تعدادی ریسک در مورد برنامههای Angular وجود دارد که پیش از این که خود را درگیر چنین برنامههایی کنید حتما باید از آنها آگاه باشید.

AngularJS تنها اسکلت و چهارچوب برنامه را فراهم می کند

Angular سکویی است که تنها چهارچوب و اسکلت برنامه را *فراهم می کند*، اما خودش از پیش در این زمينه چيزي ندارد. لذا همهي چيزها را خودتان بايد درست كنيد (ماجولها، دايركتيوها، فيلترها، الگوها).

• یه سایر فریمورکها هم نیاز دارید

برای بسیاری از دیگر جنبههای برنامه به استفاده از فریمورکهای جاوااسکریپتی یا CSS نیاز خواهید داشت. لذا نباید تصور کنید Angular بستهای است که همه چیز در آن وجود داشته و می تواند همهی نیازهای برنامهی شما را فراهم کند. آن بیرون در اینترنت چیزهای بسیار زیادی اطراف AngularJS پیدا خواهید کرد که بر پایهی AngularJS ساخته شدهاند و میتوانید آنها را در برنامههای خود به کار ببرید. چیزی که در این کتاب توضیح داده میشود تنها خود AngularJS است.

AngularJS فاقد کنترلهای واسط کاربر است

AngularJS بستر ساخت كنترل هاى واسط كاربر را فراهم مى كند، اما خودش هيچ كنترل واسط كاربر از پیش آمادهای ندارد (حداقل فعلا). در حقیقت ماجرای AngularJS و کنترلهای واسط کاربر چیزی شبیه رابطهی jQuery و jQuery UI است با این تفاوت که در حال حاضر چیزی به نام Angular UI که به طور رسمی توسط خود تیم AngularJS ساخته شده باشد وجود ندارد. لذا یا باید این بستهی کنترل های واسط کاربر را خودتان درست کنید که قطعا کار چندان راحتی نیست و و افزون بر داشتن تجربه و مهارت بسیار زیاد در این کار، پروسهی زمان بری است. راه دیگر هم این است که اینترنت را بگردید و از بستههایی که دیگران ساختهاند استفاده کنید (مانند AngularUI در آدرس http://angular-ui.github.io). در این حالت هزینهی یادگیری اَنها نیز افزون بر یادگیری خود AngularJS به شما تحمیل خواهد شد. از این رو هنگام شروع یک برنامهی وب Angular باید زمان و هزینهی این کارها را هم در نظر بگیرید.

### برنامههای Angular مشکل SEO دارند

متاسفانه این یک حقیقت است. برنامههای Angular با تمام زیبایی و سبکی شان از نظر SEO مشکل دارند. علت مساله نیز واضح است. روباتهای موتورهای جستجو تنها سورس صفحهی HTML را پردازش کرده و اساسا کُدهای جاوااسکریپت را اجرا نمی کنند. از آنجایی که واسط کاربر برنامههای Angular به طور کامل بر پایهی جاوااسکریپت ساخته میشود، محتوای برنامه رتبهی پایینی در موتورهای جستجو خواهد داشت و حتى گاهى برخى از محتوا اصلا ايندكس نخواهد شد. البته راهحلهايى براى بهبود اين وضعیت وجود دارد. برای نمونه می توانید به آدرسهای زیر مراجعه کنید:

> http://www.yearofmoo.com/2012/11/angularjs-and-seo.html http://www.angularisseo.com

با توجه به این مساله شاید بتوان گفت Angular بیشتر برای برنامههای تحت وب محلی و خصوصی مناسب است که نیازی ندارند به طور عمومی قابل دسترس بوده و توسط موتورهای جستجو ایندکس شوند.

مدل AngularJS جدید است و اجزای آن ممکن است پاسخگوی همهی نیازهای معماری برنامههای بزرگ نباشد

قابلیتهای AngularJS محدود به چند بخش عمده و محدود به نام ماجول، دایرکتیو، فیلتر، سرویس و کنترلر است. با وجودی که با این اجزاء می توان ساختار و چهارچوب برنامهها را بر پا کرد، اما معماری و ساختار برنامه تنها محدود به این اجزاء نیست و برای آن به مدلهای دیگری هم نیاز دارید. اما در این زمینه راهکار و رهیافت از پیش مشخصی وجود ندارد و خودتان هستید که باید آنها را ابداع کنید. این مساله باعث می شود ایجاد یک بستر عمومی مانند یک سیستم مدیریت محتوای دارای قابلیت استفادهی مجدد بر پایهی AngularJS که با استفاده از آن بتوان سایتهای مختلفی را توسعه داد، از ریسک زیادی برخوردار باشد. از این رو باید گفت AngularJS در حال حاضر بیشتر برای برنامههای خصوصی و محدود که قرار نیست برنامههای دیگری بر پایهی ساختار آنها شکل بگیرد مناسب است.

# توضيحي در مورد اين ترجمه

کتاب فعلی ترجمهی کتاب AngularJS از انتشارات OReilly در سال ۲۰۱۳ است که توسط دو تن از اعضای تیم AngularJS تالیف شده است. بدون تعارف باید بگویم نسخهی لاتین کتاب از نگارش خوبی برخوردار نبود و مترجم در ترجمهی آن (به دلیل مبهم بودن بسیاری از جملات یا بیان نامناسب مطلب) دردسر زیادی کشید. به همین دلیل مترجم حداکثر تلاش خود را به کار برد تا با تغییر جملهبندی، مقصود مطلب به درستی بیان شود و امیدوار است در این زمینه موفق بوده باشد.

# آیا این، کتاب کاملی است؟

کم حجم بودن کتاب ممکن است این تصور را ایجاد کند که مطالب این کتاب، سطحی و ساده است و در این کتاب آنقدرها به عمق AngularJS پرداخته نمیشود. این مطلب صحیح نیست. کتاب مزبور از لحاظ محتوا و پوشش دادن فریم ورک AngularJS کامل است و می توانید مطمئن باشید پس از مطالعه ی کتاب، همه ی پیچ و خمهای AngularJS را فرا خواهید گرفت. اما تردیدی وجود ندارد که هیچ چیزی مانند تجربهی عملی نیست. در اینترنت نیز سایتها و منابع زیادی برای آموزش و یادگیری پیدا خواهید کرد. برای نمونه میتوانید به سایتهای زیر مراجعه کنید:

http://egghead.io http://www.reddit.com/r/angularjs http://www.angularjsdaily.com

## ساير كتابها

در بازار نشر حال و حاضر دنیا، کتابهای دیگری هم وجود دارند که شاید مفصل تر به AngularJS پرداخته باشند. اما زمانی که مترجم این کتاب را ترجمه نمود (بیش از ۵ ماه پیش)، هنوز نگارش آنها تکمیل نشده یا موجود نبودند. در این مدت نیز کتابهای دیگری در خصوص AngularJS نوشته شد و قطعا در آینده کتابهای دیگری هم وارد بازار خواهد شد. در اینجا برای آگاهی خوانندهی علاقمند، برخی از کتابهایی را که تاکنون دربارهی AngularJS نگاشته شدہ بیان می کنم:

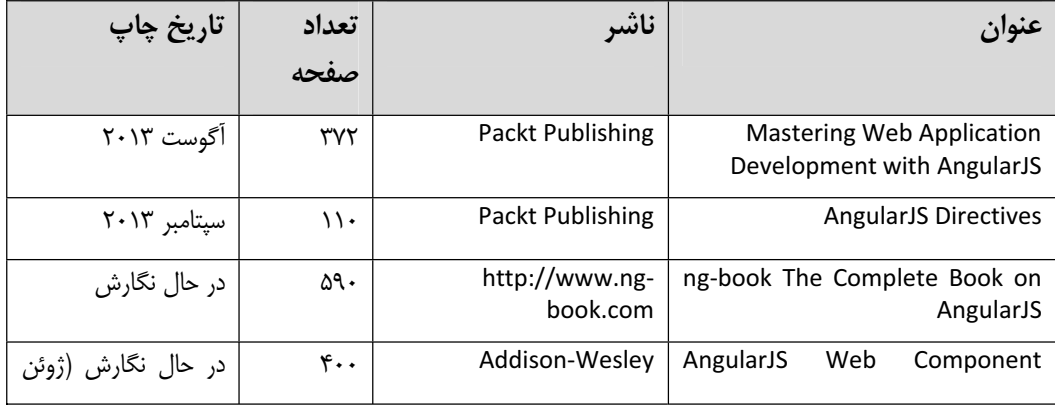

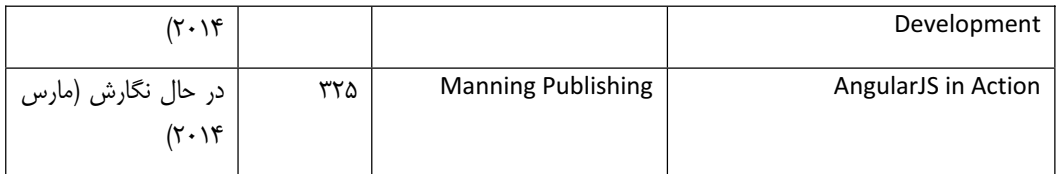

سخن پایانی

هیچ کاری عاری از نقص نیست. مترجم امیدوار است ترجمهی کتاب، کیفیت مطلوب را داشته باشد. در صورتی که ایرادی در ترجمهی کتاب مشاهده کردید، حتما آن را با مترجم در میان بگذارید. آدرس تماس من mansoor.omrani@yahoo.com میباشد. همچنین از شنیدن سوالات، نظرات، انتقادات و پیشنهادات شما خوشحال خواهم شد. موفق باشيد.

سید منصور عمرانی

پاییز ۱۳۹۲

# فصل ١. معرفي AngularJS

چندین سال است که برنامههای تحت وب در دنیای اینترنت در حال تاخت و تاز هستند، اما همانقدر که این برنامهها شگفتانگیز و فوق|لعاده هستند و توانایی بالایی در ساخت این برنامهها داریم، پیچیدگی ساخت این برنامهها نیز بسیار زیاد است. بدون معطلی و مقدمهچینی یک راست به موضوع این کتاب یعنی Angular میپردازیم. انگیزهی ما به عنوان تیم توسعهی Angular این بود که دردسرهای ساخت برنامههای Ajax را کم کنیم. در شرکت Google ما در پروژههای بزرگی مانند Calendar ،Maps ،Gmail و بسیاری برنامههای دیگر شرکت داشتیم و درس های زیادی یاد گرفتیم. فکر کردیم شاید بتوانیم از تجربیاتمان دیگران را هم منتفع کنیم.

هدف اصلی مان این بود که کاری کنیم نوشتن برنامههای وب به سادگی نوشتن برنامههای کوچکی شود که آنها را با چند خط کُد می;وشتیم، کمی عقب می,رفتیم و بعد با شگفتی به اَن نگاه کرده و اَن را تحسین می کردیم. میخواستیم کُدنویسی برنامههای وب بیشتر به نوشتن خود برنامه متمرکز شده و کمتر به مسائل حاشیهای مانند رعایت سازگاری بین مرورگرها یا سر و کله زدن با جزئیات عجیب و غریب مرورگرها و استانداردهای وب صرف شود.

همچنین می خواستیم محیطی فراهم کنیم که ساخت و درک برنامه را از همان ابتدا ساده کند و در عین حال انتخابهای درستی برای برنامهنویس فراهم کند که آزمایش، توسعه و نگهداری برنامه نیز همگام با رشد و بزرگ شدنش ساده باشد.

ما تمام این اهداف را در فریموُرک Angular عملی کردیم و باید بگوییم از نتایج به دست آمده نیز بسیار هیجان;ده شدیم! بیشترین اعتباری که دریافت کردیم از جانب جامعههای اُپنِ سورس فریمورک&ای جاوااسکریپتی بود که اطراف Angular فعالیت می کنند، جوامعی که در پشتیبانی کردن از یکدیگر بسیار فوقالعاده هستند و چیزهای بسیار زیادی هم به ما یاد دادند. امیدواریم شما هم به جامعهی ما بپیوندید و به ما کمک کنید کاری کنیم Angular حتی از این هم بهتر شود.

مثالهای بزرگتر و سنگینتر کتاب و نمونه کُدها را در یک انبار GitHub قرار دادهایم. لذا میتوانید آنها را در GitHub ببینید، fork کنید و با آنها در GitHub ور بروید.

### مفاهيم اوليه

پیش از شروع، چند ایده یا مفهوم اصلی وجود دارد که در همهی برنامههای Angular استفاده میشود. ما خودمان هم این مفاهیم را ابداع نکردهایم. بلکه آنها را از اصطلاحهای محیطهای برنامهنویسی موفق دیگر قرض گرفته و طوری پیادهسازی کردهایم که HTML، مرورگرها و بسیاری از استانداردهای آشنای دیگر در وب را به شکل زیبایی با هم ترکیب کرده و در کنار هم قرار میدهند.

الگوهای سمت کلاینت

در برنامههای وب چند صفحهای، صفحهها در سمت سرور ترکیب شلوغی از تگهای HTML و کدهای سمت سرور هستند. سپس صفحهی سمت سرور اجرا میشود، خروجی نهایی HTML صفحه تولید شده و توسط وبسرور به سمت مرورگرها ارسال می شود. در این روش، موقع تولید خروجی صفحه، دادههای سمت سرور داخل تگهای HTML گنجانده شده، از قبل با آنها ترکیب شده و به سمت مرورگر ارسال میشود. حتی بیشتر برنامههای تک صفحهای در وب – که به آنها برنامههای Ajax گفته می شود – تا حدی چنین هستند. اما این همان جایی است که Angular با این ایده کاملا فرق دارد.

در Angular الگوی صفحهها و دادههای استفاده شده در آنها به طور مجزا به مرورگر داده میشود و این خود مرورگر است که با استفاده از Angular آنها را سر هم می کند. در واقع در یک برنامهی Angular نقش سرور فقط سرویس دادن به الگوها و منابع استاتیک (عکسها، اسکریپتها، استایلها، …) و فراهم کردن دادههای مورد نیاز الگوها است!

بگذاريد ببينيم Angular چطور الگوها و دادهها را در سمت مرورگر با يكديگر تركيب مي كند تا خروجي بصري نهايي را به دست بدهد. برای این کار از مثال سنتی و معروف Hello World استفاده می کنیم. محض کمی تفریح به جای این که تنها متن "Hello, World" را در صفحه نمایش بدهیم، برنامه را طوری می نویسیم که کلمهی Hello، قابل تغىير باشد.

ابتدا الگوی برنامه را در فایلی به نام hello.html ایجاد می کنیم:

Angular از همین جا شروع مے شود:

```
<html ng-app>
  <head>
    <script src="angular.js"></script>
    <script src="controllers.js"></script>
  </head>
  <body>
    <div ng-controller='HelloController'>
      <p>{{greeting.text}}, World</p>
    </div>
  </body>
</html>
سپس منطق این صفحه یا این برنامهی ساده را در فایل جاوااسکریپتی controller.js قرار می دهیم. کُدهای
```
function HelloController(Sscope) {  $\frac{1}{2}$  \$scope.greeting = { text: 'Hello' };  $\mathcal{E}$ 

تمام شد! اگر صفحهی hello.html را در یک مرورگر باز کنید چیزی شبیه شکل ۱–۱ خواهید دید.

# Hello, World

شکل ۱-۱. مثال سادهی Hello, World در Angular

در مقایسه با سایر روش های مختلف و رایجی که امروزه در نوشتن برنامههای تحت وب استفاده می شود چند نکته یا تفاوت جالب در این مثال وجود دارد:

- در تگ&ای HTML صفحهی این مثال به هیچ وجه از ویژگی class یا id استفاده نشده است: معمولا این ویژگیها درون تگها، المانها و اجزای مختلف صفحه قرار داده میشود تا بعدا بتوان در کُدهای جاوااسکریپت به اجزا صفحه ارجاع کرد و مثلا ادارهگرهای رویدادی را به آنها وصل کرد.
- هيچ كَدى براى اداره كردن رويدادها نوشته نشده است: در فایل controller.js وقتی داخل تابع HelloController می خواهیم کلمه ی Hello را در قسمت {greeting.text} كه از قبل در الگوى hello.html تعريف كردهايم قرار بدهيم، مجبور نيستيم رويدادهاى كيبورد مانند keydown را اداره كنيم، callback تعريف كنيم يا به چيزي بر اساس id يا class ارجاع كنيم. به جاي آن به طور ساده تنها greeting.text را مقداردهی می کنیم. همین. AngularJS خودش می داند چه باید بکند!
- تابع HelloController یک تابع ساده است:  $\bullet$ تابع HelloController یک کلاس جاوااسکریپتی محض است و به هیچ تمهیداتی نیاز ندارد. برای نمونه نیازی نیست از هیچ چیزی که مثلا AngularJS فراهم می کند ارث ببرد.
- نیازی نیست خودمان HelloController را فراخوانی کنیم: مجبور نیستیم خودمان HelloController را فراخوانی کرده یا حتی بدانیم چه موقع باید أن را فراخوانی کنیم. AngularJS خودش این تابع را صدا می;ند.
- از پارامتر ویژهای به نام \$scope استفاده کردهایم:  $\bullet$ تنها نكتهى كليدى تابع HelloController اين است كه يارامترى به نام \$scope براى أن تعريف كردهايم. اين پارامتر یکی از اشیاء Angular است. اما نگران نباشید. به هیچ وجه نیازی نیست HelloController بداند این شیء از کجا میأید، چه موقع و چطور ایجاد میشود یا چه کسی این کار را انجام میدهد. AngularJS موقع فراخوانی HelloController خودش این شیء را ایجاد کرده و به HelloController یاس می دهد. HelloController تنها كافي است پارامتر \$scope خود را استفاده كند. همين.

به نظرم از همین جا و با همین مثال ساده، مشخص است که ساخت برنامههای Angular نسبت به برنامههای مشابه گذشته، بسیار متفاوت است. کمی جلوتر به طور جزئیتری این تفاوتها را بررسی می کنیم. ممکن است بپرسید چرا فریمورک AngularJS را این گونه طراحی کردهایم و اساسا Angular چگونه کار می کند؟ ابتدا بگذارید نگاهی به ایدههای ارزشمندی بیندازیم که در نوشتن Angular از اینور و آنور کش رفتهایم!

#### الگوی MVC یا Model-View-Controller

الگوی MVC در دههی ۱۹۷۰ به عنوان بخشی از زبان SmallTalk معرفی شد. پس از آن الگوی MVC در برنامههای رومیزی محبوبیت زیادی پیدا کرد و تقریبا در هر محیط برنامهنویسی رومیزی که یک جور واسط کاربر در آن درگیر بود استفاده شد. به طوری که خواه از ++C، جاوا یا Objective-C استفاده می کردید، طعم و مزمای از MVC در أن موجود بود. با اين حال اين الگو به جز اين اواخر با برنامهنويسي وب بيگانه بود.

ایدهی اصلی MVC این است که در کُدهای برنامه، دادهها و مدیریت آنها (یعنی مدل آنها یا Model)، منطق برنامه (یعنی کنترلر یا Controller) و نمایش دادهها به کاربر (یعنی نماهای یا View) را به روشنی از یکدیگر تفکیک کنید.

کاری که کنترلرها انجام میدهند این است که دادهها را از مدلها دریافت کرده و به نماها میدهند. نماها نیز آنها را به کاربر نمایش میدهند. وقتی کاربری از طریق کلیک یا تایپ، با برنامه کار میکند و مثلا چیزی را درخواست می کند، نماها درخواست را گرفته و به کنترلر میدهند. کنترلر نیز دادههای مدل را تغییر داده و به نما اطلاع میدهد چیزی تغییر کرده است. لذا نما نیز خودش را به روز می کند.

در حالت کلی در برنامههای Angular نمای برنامه همان درختوارهی DOM است. کنترلرها نیز به شکل کلاس های جاوااسکریپتی نوشته میشوند. مدلها نیز در قالب اشیاء جاوااسکپریتی تعریف میشوند.

به دلایل زیادی بر این باور هستیم که الگوی MVC بسیار زیبا است. اول این که به روشنی مشخص می کند هر چیزی را کجا باید بگذارید. لذا مجبور نیستید هر بار در خصوص مدل یا معماری برنامهی خود فکر کنید و هر بار چنین مدلی را اختراع کنید. به علاوه با توجه به شناخته شده بودن الگوی MVC، سایر افرادی که در پروژهی شما کار می کنند نیز به سرعت متوجه کُدهایی که مینویسید میشوند. اما مهمتر از همه این است که الگوی MVC واقعا ساخت برنامه را سادهتر کرده و توسعه، آزمون و نگهداری آن را راحت می کند.

#### مقىدسازى دادە

پیش از برنامههای وب تک صفحهای، سکوهایی مانند PHP ،Rails یا JSP کمک می کردند واسط کاربر صفحات را در سمت سرور از ترکیب دادهها و تگهای HTML ایجاد کرده و سپس خروجی تولید شده را به سمت مرورگر ارسال کنید. کتابخانههایی مانند jQuery نیز این مدل را در سمت کلاینت توسعه دادند و با استفاده از آن توانستیم سبک مشابهی را در سمت کلاینت دنبال کنیم، به طوری که به جای به روز رسانی کل صفحه، تنها بخشی از DOM را به روز می کردیم. روش کلی این بود که دادهها و تگهای HTML را به صورت رشتههای جاوااسکریپتی با هم ترکیب کرده و سپس رشتهی به دست آمده را با استفاده از innerHtml در محل مورد نظرمان در DOM قرار میدادیم.

تمام این روشها به خوبی کار می کنند. تنها ایرادشان این است که در این سبک پس از اضافه کردن اجزائی به DOM اگر می خواستیم آن اجزاء را دستکاری کرده و مثلا دادههای تازهتری درون واسط کاربر قرار بدهیم یا آن را بر اساس ورودی و کلیکھای کاربر تغییر بدھیم، باید کمی کُدنویسی میکردیم. این کُدھا نیز چیزی جزئی و پیش پا افتاده نبودند. زیرا باید اطمینان حاصل می کردیم دادههای برنامه در واسط کاربر و در اشیاء جاوااسکرییتی، با هم هماهنگ هستند. لذا گاهی اوضاع بسیار پیچیده میشد.

اگر می توانستیم کاری کنیم تمام این کارها بدون کُدنویسی به طور خودکار انجام شود خیلی خوب می شد. یعنی فقط مشخص میکردیم مثلا فلان قسمت از صفحه به فلان شیء جاوااسکریپتی نگاشت میشود و پس از آن، هر دوی آنها به طور خودکار با هم هماهنگ میبودند. به این مفهوم یا ایده، *مقیدسازی داده* گفته میشود. در Angular ما دقیقا همین ایده را پیادهسازی کردیم. زیرا متوجه شدیم این ایده در کنار الگوی MVC نوشتن نماها و مدلها را بسیار ساده می کند. طبق این مدل، بیشتر کاری که برای منتقل کردن دادهها از محلی به محل دیگر (مثلا از کُدهای جاوااسکریپتی به DOM یا بالعکس) یا هماهنگ نگه داشتن DOM و اشیاء جاوااسکریپتی لازم است کاملا به شکل خودکار انجام میشود و دیگر نیازی نیست برنامهنویس، دغدغهی این کار را داشته باشد.

بگذارید این مسئله را به طور عملی ببینیم. برای این کار از مثال قبلی استفاده می کنیم و کمی آن را پویا می کنیم. همان طور که دیدید تنها کاری که تابع HelloController انجام میداد این بود که خصوصیت text شیء جاوااسکریپتی greeting را که در \$scope تعریف شده بود با مقدار 'Hello' تنظیم می کرد. اما پس از آن کلمهی Hello دیگر تغییر نمی کرد. برای یویا کردن این مثال بگذارید جعبه متنی اضافه کنیم تا وقتی کاربر چیزی در آن وارد می کند، همزمان با تایپ او، مقدار وارد شده درون greeting.text نیز قرار بگیرد.

الگوی جدید صفحه بدین صورت است:

```
<html ng-app>
  <head>
    <script src="angular.js"></script>
    <script src="controllers.js"></script>
  </head>
  <body>
    <div ng-controller='HelloController'>
      <input ng-model='greeting.text'>
      <p>{{greeting.text}}, World</p>
    </div>
  </body>
</html>
```
همان گونه که می،بینید چیز خاصی در مورد این الگو وجود ندارد. تنها یک تگ <input> برای جعبه متن به صفحه اضافه کردهایم. ممکن است باور نکنید. اما کنترلر جاوااسکریپتی HelloController به هیچ تغییری نیاز ندارد. اگر این مثال را دوباره در مرورگرتان اجرا کنید شکلی مانند شکل ۲–۱ خواهید دید.

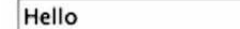

#### Hello, World

شکل ۲-۱. وضعیت پیش فرض برنامهی سادهی Hello, World

اکنون اگر داخل جعبه متن، کلمهی Hello را با Hi عوض کنید، چیزی شبیه شکل ۳–۱ خواهید دید.

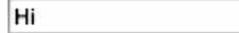

Hi. World

شکل ۳-۱. برنامهی سادهی Hello, World پس از تغییر محتوای جبعه متن

همان گونه که می بینید بدون این که حتی ادارهگر رویدادی برای جعبه متن بنویسیم، واسط کاربر صفحه به طور خودکار به روز میشود! اما مسئله به همین جا ختم نمیشود. اگر داخل تابع HelloController که کنترلر صفحه را تشکیل میدهد مقداری را داخل \$scope.greeting.text قرار بدهیم، این مقدار به طور خودکار داخل جعبه متن قرار می گیرد! مهم نیست مقدار را از کجا به دست میآوریم. حتی می توانیم با استفاده از Ajax درخواستی به سمت سرور

بفرستیم و پاسخ دریافتی را داخل \$scope.greeting.text قرار بدهیم. مسئله این است که Angular خودش به طور خودکار، جعبه متن و محتوای صفحه را با یکدیگر هماهنگ نگه می دارد.

# تزريق وابست*گ*ى<sup>\</sup>

باز هم تكرار مى كنيم. اتفاق هاى زيادى در پشت صحنه رخ مى دهد كه كنترلر HelloController مى تواند به اين سبک کار کند. اما نیازی نیست از اُنها خبر داشته باشید یا خودتان چیزی را سر هم کنید تا HelloController بتواند کارش را انجام بدهد. برای نمونه شیء \$scope که همین جا بگوییم تمام مقیدسازی داده زیر سر همین شیء است، توسط Angular به HelloController داده می شود و نیازی نیست خودمان آن را ایجاد کنیم یا بدانیم چطور ایجاد می شود. به این تکنیک، *تزریق وابستگی* گفته می شود. یعنی نیازمندی HelloController موقع فراخوانی این تابع به طور خودکار از بیرون به آن تزریق میشود.

همان گونه که در فصلهای بعد خواهید دید، شیء \$scope یکی از اشیاء بیشماری است که Angular فراهم می کند. برای نمونه شیء دیگری به نام Slocation\$ وجود دارد که توسط آن می توانیم مقیدسازی را بر اساس آدرس URL مرورگر انجام بدهیم. یعنی می توانیم به صورتی که در زیر نشان دادهایم پارامتر دیگری به نام Slocation برای HelloController تعريف كنيم و داخل HelloController از آن استفاده كنيم. بار ديگر AngularJS موقع فراخواني HelloController به طور خودکار شيء Slocation را به کنترلر HelloController ياس مي دهد.

function HelloController(\$scope, \$location) {

\$scope.greeting = { text: 'Hello' };

// use \$location for something good here...  $\mathbf{I}$ 

همان طور که گفتیم به این تکنیک تزریق وابستگی گفته می شود. در این تکنیک، به جای این که وابستگی های یک كلاس را تابع را خودمان ايجاد كنيم، تنها آنها را درخواست مي كنيم. تكنيك تزريق وابستگي بر اساس الگويي به نام *قانون دیمیتر<sup>۲</sup> یا قانون کمترین دانش <sup>۲</sup> کار می کند. قانون دیمیتر یک راهبرد طراحی و حالت ویژهای از <i>اتصال سُست <sup>۲</sup>* است. به طور خلاصه این راهبرد می گوید هر واحد نرمافزاری باید کمترین دانش و اطلاعات را نسبت به سایر واحدها داشته ىاشد.

در مثال فعلی ما نیز از آنجایی که تنها وظیفهی کنترلر HelloController این است که وضعیت اولیهی مدل (یعنی شيء greeting) را فراهم كند، طبق قانون ديميتر نبايد به چيز ديگرى كار داشته باشد. مثلا بداند \$scope چگونه ساخته می شود یا از کجا به دست می آید.

- <sup>1</sup> Dependency Injection
- $2$  Law of Demeter
- <sup>3</sup> Prnciple of Least Knowledge
- <sup>4</sup> Loose Coupling

# رهنمودها<sup>ه</sup>

یکی از بهترین خصلتهای AngularJS این است که می توانید الگوها را به صورت HTML محض بنویسید. در قلب فریمور ک AngularJS موتور قدرتمندی برای کار با DOM گنجاندهایم که با استفاده از آن حتی می توانید تگ های HTML را توسعه بدهید و برای خودتان تگ جدیدی تعریف کنید.

اگر تا اینجا دقت کرده باشید در الگوی HTML مثال Hello World چیزهایی به کار بردیم که جزو استاندارد HTML نیست. برای نمونه داخل تگ <p> و <p> عبارتی را بین کاراکترهای آکلاد قرار داده و برای مقیدسازی از آن استفاده کردیم، تگ <div> را با ویژگی ng-controller تزئین کردیم و بدین ترتیب مشخص کردیم چه کنترلری قرار است أن قسمت را مديريت كند. همچنين با استفاده از ويژگي ng-model در تگ <input> جعبه متن ايجاد شده را به یک شیء جاوااسکرییتی یا در واقع مدل برنامه مقید کردیم. در AngularJS به همهی این ویژگی های عجیب و غریب، دایرکتیو (directive) یا به طور رسمی¤ر *«رهنمود توسعهی HTML »* میگوییم.

در Angular رهنمودهای بسیار زیادی وجود دارد که میتوانید با استفاده از آنها در الگوها کارهای زیادی انجام بدهید. کمی جلوتر تعداد بیشتری از این رهنمودها را نشان می دهیم. با استفاده از این رهنمودها می توانید شکل واسط کاربر یا الگوی برنامه را مشخص کرده یا مولفههای پیچیدهای درست کنید و آنها را در نماها به کار ببرید. حتی میتوانید خودتان هم رهنمود بنویسید و با توسعهی قابلیتهای HTML، هر چیزی را که در ذهن و خیالتان میپرورانید پیادهسازی کنید!

#### يک مثال: سبد خريد

برای نشان دادن قابلیتهای بیشتری از Angular، در این قسمت یک سبد خرید ساده درست می کنیم که کاربر با استفاده از آن بتواند محتويات سبد خريد را تغيير بدهد. كارى با زيبايي سبد خريد نداريم. لذا آن را بسيار ساده طراحي می کنیم. به جهت سادهتر شدن این مثال، کنترلر سبد خرید را که اسمش را CartController گذاشتهایم داخل همین الگو با استفاده از تگ <script> تعریف میکنیم و مانند مثال قبلی، کُد این تابع جاوااسکریپتی را داخل یک فایل مجزا قرار نمی دهیم. اما فراموش نکنید این تنها یک مثال است و در یک برنامهی واقعی توصیه می کنیم کنترلرها را از الگوها جدا کنید. کُد این مثال بدبن صورت است:

<html ng-app> <head> <title>Your Shopping Cart</title> </head> <body ng-controller='CartController'> <h1>Your Order</h1> <div ng-repeat='item in items'> <span>{{item.title}}</span> <input ng-model='item.quantity'> <span>{{item.price | currency}}</span> <span>{{item.price \* item.quantity | currency}}</span>

<sup>5</sup> Directives <sup>6</sup> HTML extension directive

```
<button ng-click="remove($index)">Remove</button>
    </div>
    <script src="angular.js"></script>
    <script>
        function CartController($scope) {
           $scope.items = [
             {title: 'Paint pots', quantity: 8, price: 3.95},
             {title: 'Polka dots', quantity: 17, price: 12.95},
             {title: 'Pebbles', quantity: 5, price: 6.95}
           \cdot$scope.remove = function(index) {
             $scope.items.splice(index, 1);
           ļ
         }
    </script>
  </body>
</html>
```

```
اگر این صفحه را در یک مرورگر بارگذاری کنید، چیزی مانند شکل ۴–۱ را خواهید دید.
```
# **Your Shopping Cart**

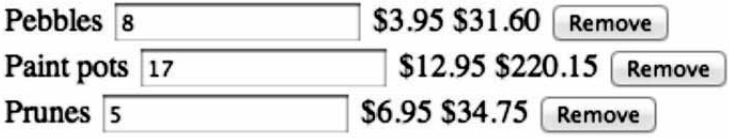

شكل ۴-۱. طراحي سبد خريد با استفاده از AngularJS

اكنون اجزاء Angular استفاده شده در الگوى اين صفحه را به طور سريع توضيح مى دهيم. اگر توضيحات را خيلي متوجه نشدید نگران نباشید. در مابقی کتاب به طور دقیق و مفصل به همهی آنها خواهیم پرداخت. از بالای صفحه شروع می کنیم.

#### <html ng-app>

اولین چیزی که در برنامههای Angular باید بدانید ویژگی ng-app است. با استفاده از این ویژگی، حوزهی فعالیت Angular را مشخص کرده و به Angular اعلام می کنیم چه بخشی از صفحه را باید مدیریت کند. از آنجایی که این ویژگی را در تگ <html> به کار بردهایم، از Angular میخواهیم کل صفحه را مدیریت کند. بیشتر مواقع هم همین را می خواهیم. اما اگر بخواهید Angular را در برنامهای به کار ببرید که از روشهای دیگری برای مدیریت صفحه استفاده می کند می توانید این ویژگی را به تنها بخشی از صفحه (مثلا یک المان <div>) اعمال کنید.

ویژگی بعدی ng-controller است.

<body ng-controller='CartController'>

در Angular برای مدیریت بخش های قسمتی از صفحه که با ng-app مشخص شده، از کلاس های جاوااسکرییتی استفاده می شود که کنترلرهای برنامه را در الگوی MVC تشکیل میدهند. در اینجا ویژگی ng-controller را به تگ <body> اعمال کرده و مشخص کردهایم Angular برای مدیریت هر چیزی که بین <body> و </body> قرار دارد یابد از کنترلی CartController استفاده کند.

ویژگی بعدی ng-repeat است.

#### <div ng-repeat='item in items'>

این ویژگی یکی از ویژگیهای بسیار زیبا و مفید Angular است. در اینجا با استفاده از این ویژگی به Angular می گوییم به ازای هر یک از عناصر آرایهی items، المان فعلی (یعنی تگ <div) را در موقعیت فعلی(ش در DOM تكرار كند. موقع كيي كردن المان <div>، Angular ويژگي|ى به نام item با مقدار المان جارى أرايهى items به آن اضافه می کند که میتوانیم برای مقیدسازیهای بعدی از آن استفاده کنیم. همان طور که خروجی صفحه نشان می دهد، از آنجایی که در کنترلر CartController درون \$scope آرایهای به نام items با سه عنصر تعریف کردهایم، ویژگی ng-repeat باعث شده سه المان <div> در صفحه ایجاد شود که داخل هر کدام أنها عنوان هر یک از کالاهای سبد خرید، تعداد سفارش، قیمت واحد، جمع کل و دکمهای که برای حذف کالا از سبد خرید به کار می رود قرار م*ی گ*یرد.

عنصر بعدی یک عبارت مقیدسازی است که داخل تگهای <span> به کار بردهایم:

#### <span>{{item.title}}</span>

همان طور که در مثال سادهی Hello, World دیدید با استفاده از {{ }} می توانیم عبارت مقیدسازی تعریف کنیم و مقدار یک متغیر جاوااسکرییتی را در آن نمایش بدهیم. بدین ترتیب المان HTML به متغیر جاوااسکرییتی مقید شده و محتوای أن همگام با تغییرات متغیر جاوااسکریپتی به طور خودکار به روز میشود. در اینجا نیز عبارت مقیدسازی {{item.title}} مقدار خصوصیت title مربوط المان جاری آرایه (یعنی عنوان کالا) را درون تگ <span> قرار مىدھد.

ویژگی بعدی ng-model است.

#### <input ng-model='item.quantity'>

با استفاده از ویژگی ng-model، مقدار جعبه متن مربوط به تگ <inpu> را به item.quantity مقید کردهایم. این مقیدسازی دو طرفه است. یعنی اگر item.quantity تغییر کند، محتوای جعبه متن نیز تغییر میکند. از آن سو اگر محتوای جعبه متن تغییر کند، مقدار item.quantity نیز تغییر خواهد کرد. در حالی که مقیدسازی {{ }} یک طرفه است و تنها به طور ساده می گوید مقداری را در اینجا درج کن. از آنجایی که میخواهیم به کاربر امکان بدهیم بتواند تعداد سفارش هر کالا را تغییر بدهد، مقیدسازی {{ }} کارمان را راه نمی|ندازد. لذا از ng-model استفاده کردهایم.

همان گونه که گفتیم ویژگی ng-model باعث میشود متغیر جاوااسکریپتی item.quantity و جعبه متن ایجاد شده همیشه با یکدیگر هماهنگ باشند.

 $\Delta \star$ 

در مرحلهی بعد برای نمایش قیمت جزء و قیمت کل هر کالا (که از ضرب قیمت جزء در تعداد سفارش کالا به دست می]ید) از دو عبارت مقیدسازی به شیوهی آکلادی استفاده کردهایم. اما این عبارتها کمی با عبارتهای قبلی فرق دارند. زیرا در آنها از عملگرهای ریاضی و قالببندی استفاده کردهایم.

<span>{{item.price | currency}}</span> <span>{{item.price \* item.quantity | currency}}</span>

در اينجا با استفاده از currency | به Angular اطلاع مي دهيم كه مي خواهيم قيمت واحد و جمع كل با استفاده از کاراکتر دلار قالببندی شود. یکی از قابلیتهای Angular، اعمال فیلتر است و توسط آن می توانید رشتههای متنی را پیش از استفاده قالببندی کرده و تبدیلی را روی اَنها اجرا کنید. از بین فیلترهای درون–ساخت Angular فیلتری به نام currency وجود دارد که یک رشتهی عددی را با کاراکتر دلار قالببندی می کند و در اینجا از این فیلتر استفاده كردهايم. در فصل بعد به طور مفصل تر با فيلترها آشنا خواهيد شد.

آخرین جزء Angular در الگوی این مثال ویژگی ng-click است:

#### <button ng-click='remove(\$index)'>Remove</button>

توسط تگ <button> دکمهای با برچسب Remove کنار هر کالا ایجاد می کنیم و بدین ترتیب به کاربر امکان م ردهیم بتواند کالاها را با کلیک کردن دکمهی Remove کنار أنها از سبد خرید حذف کند. دکمهی Remove را طوری تنظیم کردهایم که کلیک کردن آن باعث فراخوانی تابعی به اسم ()remove شود. موقع فراخوانی متد (removel، متغیری به نام \$index به اًن پاس میدهیم که اندیس اًیتم جاری اًرایه در حلقهی ng-repeat را در بر دارد (\$index یکی دیگر از اشیاء درون–ساخت Angular مشابه Sscope و Slocation\$ است). بدین ترتیب با استفاده از \$index متوجه می شویم کدام کالا را باید حذف کنیم.

اکنون بگذارید کنترلر CartController را بررسی کنیم.

function CartController(Sscope) {

کنترلر CatController منطق سبد خرید را مدیریت می کند. مانند گذشته برای این کنترلر نیز پارامتری به نام \$scope تعریف کرده و بدین ترتیب به Angular می گوییم کنترلر ما به شیء \$scope نیاز دارد. شیء \$scope همان چیزی است که توسط آن میتوانیم مقیدسازی اشیاء و دادههای جاوااسکریپتی به واسط کاربر را انجام بدهیم.

داخل Sscope آرایهای به نام items تعریف کردهایم. این آرایه توسط ویژگی ng-repeat استفاده می شود و لیست کالاهای سبد خرید را در بر دارد.

```
$scope.items = [{title: 'Paint pots', quantity: 8, price: 3.95},
  {title: 'Polka dots', quantity: 17, price: 12.95},
  {title: 'Pebbles', quantity: 5, price: 6.95}
\mathbf{E}
```
البته در یک برنامهی واقعی، طبعا اقلام سبد خرید نمی تواند بدین شکل تعریف شود و برای نگهداری طولانی مدت آنها باید روش دیگری به کار ببرید. مثلا کالاها را در سمت سرور یا داخل کوکی نگهداری کنید که حتی با بستن

پنجرهی مرورگر باز هم بتوانید آنها را به کاربر نشان بدهید. اما فعلا کاری با این مسائل نداریم و در این رابطه در فصلهای بعد صحبت خواهیم کرد.

آخرین چیزی که می ماند تابع ()remove است که آن را به عنوان ادارهگر رویداد کلیک دکمههای Remove مشخص كردهايم. اين تابع را نيز بايد در \$\$scop قرار بدهيم.

\$scope.remove = function(index) { \$scope.items.splice(index, 1);

 $\}$ 

در این سبد خرید کالاها فقط در حافظه نگهداری میشود. از این رو برای حذف یک کالا تنها کافی است آن را از آرایهی Sscope.items حذف کنیم. برای این کار از تابع splice() استفاده می کنیم. با توجه به این که ng-repeat به ازاى هر كالا يك المان <div> توليد كرده، أن المانها به أرايهى \$scope.items مقيد شدهاند. لذا با حذف آيتمي از آرایهی Sscope.items\$، به طور خودکار المان <div> مربوط به آن نیز از DOM حذف میشود.

# يايان سخن

در این فصل نگاهی سریع و سطحی به پایهای ترین اصطلاحات Angular انداخته و چند مثال بسیار ساده را مشاهده کردیم. در مابقی فصلهای کتاب به طور مفصلتر نشان میدهیم فریمورُک Angular واقعا چه چیزهایی برای عرضه دار د.

# فصل ٢. آناتومي يک بر نامهي AngularJS

در AngularJS بر خلاف سایر کتابخانههای جاوااسکریپتی که هر تابعی را می توانید بردارید و استفاده کنید، تمام چیزها بر اساس یک مدل مشخص طراحی شده که در کنار هم و به کمک هم کار می کنند. در این فصل تمام زیربنای ساختمان Angular را توضیح میدهیم تا به طور دقیق ببینید اجزای Angular چطور در کنار هم چیده شده و یا هم کار می کنند.

# فعال کردن Angular

هر برنامهای برای فعال کردن Angular باید دو کار انجام بدهد.

- ۱. كتابخانهى , angular.js را بارگذارى كند.
- ۲. با استفاده از رهنمود ng-app به Angular بگوید کدام بخش از صفحه یا DOM را باید مدیریت کند.

### بارگذاری کتابخانهی AngularJS

بارگذاری کتابخانهی Angular کار راحتی است و آن را مانند هر کتابخانهی جاوااسکریپتی دیگری می توانید بارگذاری كنيد. مي توانيد اسكرييت Angular را از شبكهي تحويل محتواي Google يا Google CDN به صورت زير در صفحهی خود بارگذاری کنید:

<script src="https://ajax.googleapis.com/ajax/libs/angularjs/1.0.4/angular.min.js"></script>

توصیه هم می کنیم از شبکهی تحویل محتوای Google استفاده کنید، زیرا سرورهای Google بسیار سریع و قدرتمند هستند. بدین ترتیب کتابخانهی Angular بین برنامههای مختلفی که می،نویسید توسط مرورگر کاربر کُش میشود و اگر کاربر شما از برنامهی Angular دیگری استفاده کند، مرورگر وی قبلا کتابخانهی Angular را دانلود کرده و نیازی نیست دوباره آن را بار کند. لذا برنامهی وب شما سریع تر برای کاربر اجرا می شود.

با این حال می توانید کتابخانهی Angular را به صورت محلی (یا هر جای دیگری) هم میزبانی کنید. فقط دقت کنید آدرس درست را در ویژگی src تگ <script> خود به کار ببرید.

#### تعریف محدودیتهای کاری Angular با استفاده از ng-app

همان گونه که دیدید با استفاده از رهنمود ng-app به Angular می6وییم چه بخشی از صفحه را باید مدیریت کند. اگر می خواهید برنامهی شما به طور کامل با Angular کار کند، آن را به صورت زیر به تگ <html> اعمال کنید.

<html ng-app>

</html>

اما اگر از قبل برنامهای دارید که تکنولوژی دیگری مانند Java یا Rails نیز قرار است DOM را مدیریت کند، مے توانید ویژگی ng-app را به بخشی از صفحه مانند یک تگ <div> اعمال کرده و به Angular بگویید فقط همان بخش را مدیریت کند.

<html> <div ng-app>

 $<$ /div> </html>

**Model View Controller** 

در فصل ۱ گفتیم Angular از الگوی MVC یشتیبانی می کند. با وجودی که در برنامههای Angular انعطاف پذیری بسیار زیادی دارید اما بیشتر مواقع برنامهی شما چنین رنگ و بویی دارد:

- اشباء مدلی دارد که وضعیت جاری برنامه را نگرهداری می کنند.
	- نماهایی دارد که برای نمایش دادههای مدل به کار می روند.  $\bullet$
- كنترلرهايي دارد كه رابطه بين مدلها و نماها بوده و آنها را مديريت مي كنند.  $\bullet$

برای ایجاد مدل ها از اشیاء جاوااسکرییتی یا حتی نوع دادههای پایه (متغیرهای ساده) استفاده میشود. هیچ چیز به خصوصی در رابطه با دادههای مدل وجود ندارد. برای نمونه اگر تنها میخواهید متنی را به کاربر نمایش بدهید می توانید به طور ساده از رشتهای مانند زیر استفاده کنید:

\$scope.someText = 'You have started your journey.';

برای ایجاد نما از الگوهای HTML استفاده شده و اجزای واسط کاربر به همراه رهنمودهای Angular در آنها گنجانده میشود. وقتی صفحه بارگذاری شده و Angular نما را با دادههای مدل ترکیب می کند، نمای نهایی قابل مشاهده به دست می آید. همان گونه که دیدید می توانید به صورت زیر، محلی را در DOM تعریف کنید که دادههای جاوااسکرییتی در آن قرار بگیرد.

<p>{{someText}}</p>

در Angular به این قاعدهی دو آکلادی، *درون یابی* یا interpolation می *گ*وییم.

کنترلرها نیز کلاس های جاوااسکرییتی هستند که دادههای مدل را تعریف کرده و منطق برنامه را در بر میگیرند. برای این که مدلها توسط نما قابل دسترس و استفاده باشند باید آنها را داخل \$scope قرار بدهید. همان طور که دیدید موقع اجرای یک کنترلر، شیء \$scope به طور خودکار توسط Angular به کنترلر پاس داده میشود.

function TextController(\$scope) { Sscope.someText = 'You have started your journey.':  $\mathcal{E}$ 

اگر این سه جزء را به یکدیگر بچسبانیم چنین چیزی خواهیم داشت:

<html ng-app>

```
<body ng-controller="TextController">
    <p>{{someText}}</p>
    <script src="https://ajax.googleapis.com/ajax/libs/angularjs/1.0.1/angular.min.js"></script>
    <scrint>
      function TextController($scope) {
        Sscope.someText = 'You have started your journey.':
      - 1
    </script>
  </body>
</html>
```
اکنون اگر این صفحه را توسط یک مرورگر باز کنید چنین چیزی خواهید دید:

You have started your journey.

با وجودی که این سبک پایهای و ساده برای تعریف مدلها جواب می دهد، اما در بیشتر برنامهها برای نگهداری دادههای مدل خود به جای استفاده از نوع دادههای پایهای (مانند رشته و اعداد صحیح و غیره)، بهتر است یک شیء واقعی تعریف کنید. در این قسمت یک شیء مدل به نام messages ایجاد می کنیم و رشتهی مورد نمایش را در آن تعریف می کنیم. یعنی به جای ...

Sscope.someText = 'You have started your journey.':

چنين چيزي مي نويسيم:

var messages = { someText : 'You have started your journey.' }; \$scope.messages = messages;

سیس آن را به صورت زیر در الگوی برنامه به کار می بریم:

<p>{{messages.someText}}</p>

همان طور که کمی جلوتر خواهید دید، وقتی مدل خود را به این شکل ایجاد می کنید از رفتارهای غیر منتظرهای که ممکن است به دلیل وراثت پروتوتاییی در اشیاء \$scope رخ بدهد جلوگیری می شود.

در طول این کتاب رهیافتهایی به شما یاد میدهیم که کار شما را ساده میکند. در مثال فعلی، کنترلر TextController را در حوزهی دید سراسری تعریف کردیم. با وجودی که در مثالهای ساده چنین کاری ایراد ندارد و جواب می دهد، اما روش صحیح تعریف کنترلرها این است که آنها را به عنوان بخشی از واحد سازمان دهی بزرگ تری به نام *ماجول* یا *پیمانه* تعریف کنید. یک *پیمانه* فضای نامی برای بخش های مرتبط با هم در یک برنامه است. اگر بخواهیم مثال قبلی را با ماجول بنویسیم چنین چیزی خواهیم داشت:

```
<html ng-app='myApp'>
```
<body ng-controller='TextController'>

```
<p>{{messages.someText}}</p>
```

```
<script src="https://ajax.googleapis.com/ajax/libs/angularjs/1.0.1/angular.min.js"></script>
<script>
```
var myAppModule = angular.module('myApp', []);

myAppModule.controller('TextController',

function(\$scope) {

var messages = { someText : 'You have started your journey.' };

```
$scope.messages = messages;
         \mathcal{V}:
     </script>
  </body>
</html>
```
در اینجا برای ویژگی ng-app نام یک ماجول به نام myApp را مشخص کردهایم. سپس با استفاده از شیء angular، ماجولی به نام myApp ایجاد کرده و با فراخوانی تابع controller() برای شیء ماجول، کنترلر خود را به آن پاس دادهایم.

کمی جلوتر به همهی سوال های شما در این باره که چرا باید از ماجول استفاده کنیم و چگونه باید از آنها استفاده کنیم یاسخ خواهیم داد. فعلا فقط بدانید تعریف نکردن چیزهای مختلف مانند کنترلرها در فضای نام سراسری رهیافت بسیار خوبی است و ماجول ها نیز مکانیزمی هستند که در Angular برای این کار از آنها استفاده می کنیم.

#### الگوها و مقىدسازى دادە

در برنامههای Angular الگوها به طور ساده چیزی جز فایل های HTML نیستند که یا از سمت سرور بارگذاری می شوند یا مانند سایر منبع استاتیک، اَنها را داخل تگ <script> تعریف می کنید. داخل این الگوها واسط کاربر برنامه با استفاده از المان هاي معمولي HTML و رهنمودهاي Angular تعريف مي شود. بعد از بارگذاري يک الگو، Angular با ترکیب نمودن تگھای اَن با دادہھای مدلھای جاوااسکریپتی، الگو را به یک برنامەی کامل و قابل نمایش تبدیل می کند. در فصل ۱ موقع نمایش لیست کالاهای سبد خرید مثالی از این مسئله را نشان دادیم.

<div ng-repeat="item in items"> <span>{{item.title}}</span>

 $<$ /div>

همان گونه که دیدید ویژگی ng-repeat کُد بالا باعث می شود به ازای هر یک از آیتمهای لیست items که مدل برنامه را تشکیل مے دھد، المان <div> و همهی محتویات داخل آن تکرار شود. شےء مدل tems را نیز به صورت یک آرایه در خود کنترلر تعریف کردیم. چنین کاری برای آزمایش واسط کاربر و بررسی سریع کارکرد آن مفید است. اما در برنامههای واقعی، دادههای مدل باید در یک جور منبع دادهی ماندگار در سمت سرور نگهداری شود. پس از آن برنامه به سرور متصل شده و دادههای مورد نباز قسمتی از برنامه را که کاربر فعلی در حال مشاهدهی آن است درخواست می کند. در نهایت پس از دریافت دادهها، Angular آنها را با الگوی صفحه ترکیب کرده و نمای قابل مشاهدهی صفحه را تولید یا به روز می کند.

بگذارید این سیر را ببینیم. روند این کار بدین صورت است:

- ۰۱ کاربری برای اولین بار برنامه را درخواس*ت می کند.*
- ۲. مرورگر او یک اتصال HTTP به سرور ایجاد کرده و منتظر پاسخ می ماند.
- با توجه به این که مرورگر صفحهی مشخصی را درخواست نکرده، وبسرور فایل پیش فرض index.html ۳. را به سمت او می فرستد. این فایل نیز حاوی الگوی کلی برنامه است.
	- ۴. سیس مرورگر فایل index.html دریافت شده را بارگذاری می کند.
- ۵. پس از آن مرورگر سایر اجزای صفحه مانند اسکریپتهای خارجی و تصاویر را بارگذاری میکند. یکی از این اسکرییتها نیز کتابخانهی Angular است.
- ۶ پس از بارگذاری Angular، کُدهای آن توسط مرورگر اجرا میشود. Angular نیز صبر می کند سایر اجزای صفحه به طور كامل بارگذارى شود. پس از آن در DOM دنبال المانى با ویژگی ng-app می گردد تا ناحیهای را که باید مدیریت کند پیدا کند.
- y. سپس سایر المان های DOM را به دنبال سایر ویژگے ها و رهنمودهای Angular بررسی کرده و تغییرات لازم را اعمال می کند. این مسئله شامل وصل کردن ادارهگرهای رویداد، دستکاری المانها، ایجاد المانهای جدید و همچنین بازیابی اطلاعات از سرور نیز میشود. نتیجهی این پردازش این است که الگو به شکل نمای نهایی در می آید و DOM نیز پایدار می شود.
- ۸. پس از پایدار شدن صفحه میتوانید در صورت تمایل خودتان نیز به سرور راه دور متصل شوید و سایر دادههای مورد نیاز برنامه را بازیابی کنید.

مرحلهی ۱ تا ۶ برای همهی برنامههای Angular مشترک بوده و قابل تغییر نیست. تنها در مرحلهی ۷ و ۸ است که میتوانید کاری مطابق میل خود انجام بدهید. این مراحل نیز میتواند به شکل همزمان یا غیر همزمان صورت بگیرد. برای تسریع بارگذاری صفحه و افزایش کارایی برنامه می¤وانید دادههایی را که قرار است بیدرنگ پس از بارگذاری صفحه به کاربر نمایش داده شود درون خود الگوی HTML بگنجانید و از درخواست اضافی به سمت سرور خودداری کنید. پس از آن میتوانید سایر دادهها را همگام با استفادهی کاربر از برنامه به تناسب از سرور درخواست کنید.

مدلی که Angular برای برنامه فراهم می کند باعث می شود الگوها از دادههای مورد نیاز آنها مجزا شوند. مهمترین دستاورد این مدل این است که اکنون الگوها نیز کاملا استاتیک هستند و در نتیجه مانند کُدهای جاوااسکرییت، تصاویر، شیوههای CSS و سایر منابع استاتیک قابل کُش شدن هستند. بدین ترتیب پس از اًن که صفحه برای اولین بار بارگذاری می شود در مراجعات بعدی کاربر، فقط کافی است دادههای برنامه دانلود شود. این مسئله می تواند سرعت و کارایی برنامه را به میزان چشمگیری افزایش بدهد.

### نمایش متن

یکی از کاربردهای مهم برنامههای وب، نمایش متن در صفحه بر اساس دادههای جاوااسکریپتی است. برای این کار میتوانید از رهنمود ng-bind استفاده کنید و رشتههای متنی را در هر جایی از صفحه که بخواهید نمایش بدهید یا هر متنی را در هر جایی از صفحه به روز کنید. این رهنمود به دو شکل قابل استفاده است. یکی از شکلهای آن استفاده از کاراکترهای دو آکلادی یا عبارتهای مقیدسازی بود که قبلا دیدیم.

<p>{{greeting}}</p>

شکل دیگر استفاده از رهنمود ng-bind این است که آن را به صورت یک ویژگی در تگی که قرار است متن را در بر بگیرد استفاده کنید:

<p ng-bind="greeting"></p>

خروجی هر دو حالت یکسان است و تفاوتی بین این دو روش نیست.

اكنون اگر متغير greeting را با مقدار "Hi there" تنظيم كنيم، Angular كُد HTML زير را توليد مي كند: <p>Hi there</p>

مرورگر نیز متن "Hi there" را نمایش می دهد.

اما واقعا از بین این دو حالت کدام یک را باید استفاده کنیم و علت استفادهی یکی نسبت به دیگری چیست؟ مزیت قاعدهی درون یابی دوآکلادی این است که خواناتر است و کمتر به تایپ نیاز دارد. اما یک نقطه ضعف دارد. وقتی الگوی index.html برای اولین بار در حال بارگذاری است ممکن است (مثلا به دلیل کُندی شبکه یا زیر بار بودن وبسرور) بارگذاری صفحهی index.html با کُندی پیش برود (مثلا مرورگر نیمی از آن را دریافت کرده، آن را نمایش بدهد و منتظر دریافت مابقی الگو باشد). همان گونه که دیدید تنها پس از بارگذاری کامل الگو است که Angular آن را تفسیر می کند. در چنین شرایطی این احتمال وجود دارد که کاربر، الگوی پردازش نشده و در واقع خود عبارتهای مقیدسازی را مشاهده کند. طبعا چنین چیزی زیبا نیست.

البته این مسئله فقط اولین باری که الگو بارگذاری میشود رخ میدهد. پس از آن الگو توسط مرورگر کَش شده و دیگر چنین مشکلی پیش نمیآید. لذا بیشتر مواقع قاعدهی دوآکلادی مشکلی ایجاد نمی کند (به ویژه اگر الگوی شما سبک باشد جای نگرانی نیست). با این حال اگر احتمال میدهید که الگو با کُندی بارگذاری شود میتوانید برای مقیدسازی از ویژگی ng-bind استفاده کنید. در این حالت تا زمانی که صفحه به طور کامل بارگذاری نشده عبارتهای مقیدسازی دیده نخواهد شد.

# ورودي فرمها

در Angular کار با المانِهای ورودی فرمها مانند جعبه متن، دکمهی رادیویی، چکباکس، لیست و نظایر اُن بسیار ساده است. همان طور که در مثالِهای پیشین دیدید، می¤وانید با استفاده از ویژگی ng-model المانها را به خصوصیتهای مدل مقید کنید. این مسئله برای انواع و اقسام المانهای ورودی مانند جعبه متن، دکمهی رادیویی، چکباکس، لیست و نظایر اَن قابل اجرا است. برای نمونه می توانیم یک چکباکس را به صورت زیر به خصوصیت یک مدل جاوااسکریپتی مقید کنیم:

<form ng-controller="SomeController">

<input type="checkbox" ng-model="youCheckedIt"> </form>

نتیجهی این مقیدسازی این است که:

- ۰. وقتی کاربر چکباکس را تیک میزند مقدار خصوصیت youCheckedIt در شیء \$scope در کنترلر SomeController به طور خودکار true می شود. همچنین برداشتن تیک چکباکس، مقدار آن خصوصیت , false l مے کند.
- ۲. از آن سو اگر خصوصیت Sscope.youCheckedIt را از طریق کُدهای جاوااسکرییت true کنید، چکباکس نیز توسط Angular تیک زده میشود و false کردن Sscope.youCheckedIt، تیک چکباکس را بر می دارد.

اکنون فرض کنید بخواهیم موقع کلیک شدن چکباکس، خودمان هم کاری انجام بدهیم. در روش سنتی در چنین حالتی باید رویداد کلیک را اداره کنیم. اما در Angular راه مشابه دیگری برای این کار وجود دارد. در جعبه متن ها با استفاده از ویژگی ng-change می توانید یک تابع جاوااسکریپتی مشخص کنید که وقتی کاربر مقدار جعبه متن را تغییر می دهد به طور خودکار فراخوانی شود. بگذارید یک مثال ساده نشان بدهیم. محاسبهگر سادهای درست می کنیم که بر اساس مقداری که کاربر مشخص میکند، سرمایهی مورد نیاز او را محاسبه کند:

<form ng-controller="StartUpController">

Starting: <input ng-change="computeNeeded()" ng-model="funding.startingEstimate">

Recommendation: {{funding.needed}}

 $\langle$ form>

برای سادهتر شدن مثال، مقدار سرمایه را با ۱۰ برابر کردن مقدار وارد شده توسط کاربر محاسبه کرده و از نوشتن کُد یک کسب وکار واقعی برای این مسئله خودداری می کنیم. برای شروع نیز از مقدار پیش فرض صفر استفاده می کنیم. داريم:

function StartUpController(\$scope) {  $$scope.funding = { starting Estimate: 0 };$ 

```
Sscore.computeNeeded = function()$scope.funding.needed = $scope.funding.startingEstimate * 10;
  };
\mathcal{E}
```
برنامه مشکلی ندارد. وقتی کاربر مقداری را در جعبه متن وارد می کند، مقدار سرمایه به طور خودکار محاسبه شده و جلوی برچسب Recommendation نمایش داده می شود. با این حال برنامه هنوز کامل نیست و یک مشکل بالقوه دارد. مشکل برنامه این است که مقیدسازی آن یک طرفه است. اگر خصوصیت funding.startingEstimate جای دیگری در برنامه تغییر کند (مثلا پس از دریافت دادهای از سمت سرور، مقدار آن را به روز کنیم)، خصوصیت funding.needed به روز نمی شود. لذا هماهنگی بین funding.startingEstimate و funding.needed به هم می خورد. زیرا در این حالات دیگر تابع ()computeNeeded اجرا نمی شود.

باید کاری کنیم صرفنظر از تغییرات funding.startingEstimate همیشه تابع ()computeNeeded اجرا شود تا مقدار برچسب Recommendation همیشه به روز باشد. در چنین حالتی باید از تابع ویژهای به نام Swatch در Angular استفاده كنيم. اين تابع از طريق شيء \$Scope قابل دسترس است.

كمي جلوتر Swatch را بيشتر توضيح مي(دهيم، اما فعلا بدانيد با استفاده از Śwatch مي(توانيد كاري كنيد Angular تغییرات یک عبارت را زیر نظر بگیرد و به محض مشاهدهی هر تغییری، کاری را که برایش مشخص کردهایم انجام بدهد. در واقع به طور خلاصه یک عبارت و یک callback به Swatch می دهیم تا Angular آن عبارت را زیر نظر بگیرد و به محض مشاهدهی هر تغییری در آن، callback را فراخوانی کند. - }

function StartUpController(\$scope) {

بدین ترتیب می توانیم خصوصیت funding.startingEstimate را با استفاده از Swatch زیر نظر بگیریم و برای callback نیز تایع ()computeNeeded را مشخص کنیم. برای این کار کنترلر StartUpController را به صورت زير تغيير بدهيد:

```
\frac{1}{2} $scope.funding = { starting Estimate: 0 };
computeNeeded = function() {
  $scope.funding.needed = $scope.funding.startingEstimate * 10;
\mathcal{V}:
```

```
$scope.$watch('funding.startingEstimate', computeNeeded);
```
بدين ترتيب وقتى funding.startingEstimate تغيير مي كند، Angular به طور خودكار تابع ()computeNeeded را فراخوانی می کند و مقدار funding.needed به روز میشود. لذا برچسب Recommendation همیشه مقدار درست را نمایش میدهد.

توجه کنید عبارتی که برای ردگیری به \$watch می دهیم باید از جنس رشته باشد (بین گیومه قرار بگیرد). این رشته به عنوان یک عبارت Angular ارزیابی می شود. داخل این رشته می توانید هر عبارتی که بخواهید تعریف کرده و به هر چیزی در \$scope دسترسی داشته باشید. از عبارتهای ساده مانند مثال بالا که فقط از یک خصوصیت \$scope تشکیل می شود تا عبارتهای پیچیده. کمی جلوتر در این فصل بیشتر دربارهی عبارتها صحبت خواهیم کرد.

با استفاده از \$watch می توانید مقدار برگشتی توابع را هم زیر نظر بگیرید. البته در مثال فعلی نمی توانیم از تابع استفاده کنیم (مثلا تابعی که خصوصیت funding.startingEstimate را بر میگرداند). زیرا چنین تابعی همیشه مقدار اولیه ی این خصوصیت یعنی مقدار صفر را بر خواهد گرداند.

با توجه به این که با تغییر خصوصیت funding.startingEstimate مقدار خصوصیت funding.needed به طور خودكار تغيير مي كند نيازي هم نيست در المان <input> با استفاده از ng-change تابع ()computeNeeded را صدا بزنيم. لذا مي توانيم الكوى برنامه را سادهتر كنيم:

<form ng-controller="StartUpController">

Starting: <input ng-model="funding.startingEstimate"> Recommendation: {{funding.needed}}  $\langle$ form>

البته گاهی ممکن است نخواهیم به ازای هر تغییر بلافاصله کاری انجام بدهید. به جای آن ممکن است بخواهیم به روز رسانی و هماهنگ سازی را به صورت دستی انجام بدهیم. مثلا صبر کنیم خود کاربر درخواست به روز رسانی را اعلام کند (مانند یک برنامهی چت یا تکمیل فرم خرید). انتخاب بین این دو حالت به خودتان و نیاز برنامه بستگی دارد.

یکی دیگر از رهنمودهای دیگری که در کار با فرمها مفید واقع میشود، رهنمود ng-submit است که در تگ <form> استفاده می شود. با استفاده از این رهنمود می توانید برای یک فرم، تابعی مشخص کنید که موقع ارسال فرم